## **Self Service Banner**

**1. In Look Up Classes, click the "Advanced Search" button.**

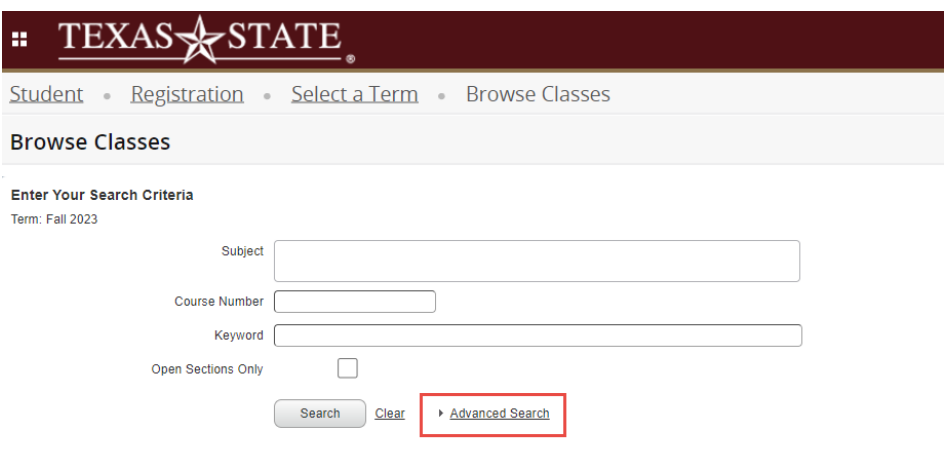

2. Under "Attribute Type" Type the attribute that you are searching for. Click on it and then click on Search.

Affordable Learning Materials Inclusive/Digital Direct Access Open Educational Resources

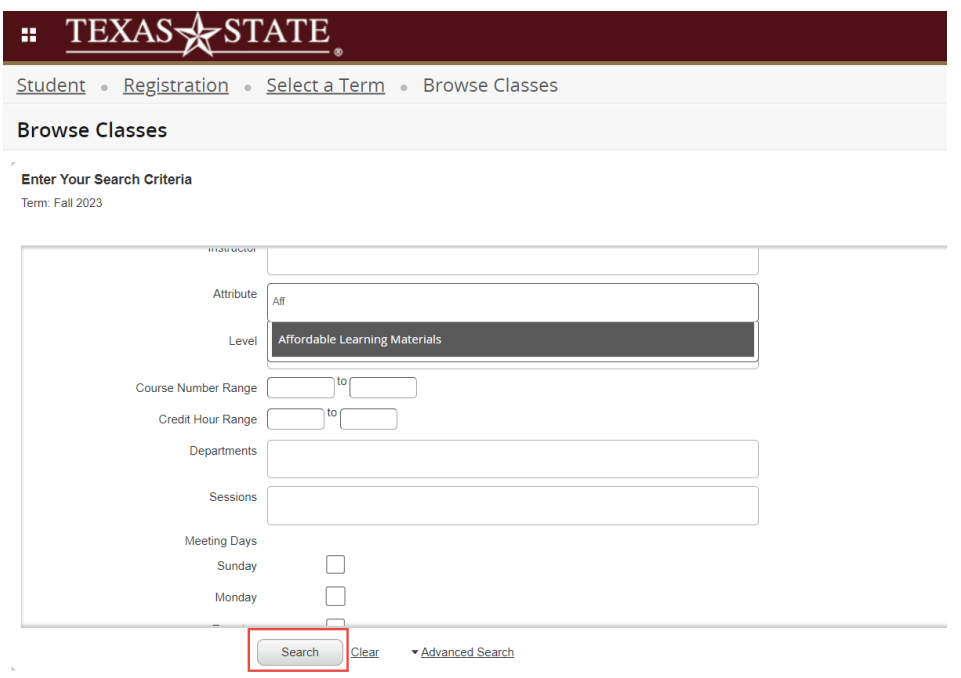